CS105 – Computer Systems

### Assignment 6: Dynamic Memory Lab

Due: Tuesday, October 31, 2023 at 11:59pm

In this homework, you will be working with an implicit list-based dynamic memory allocator for C programs (essentially, your own version of the malloc and free functions). You may choose your partner for this assignment.

As usual, the material for the lab is in a tar file, available on the course web page or on the course VM (itbdcv-lnx04p.campus.pomona.edu) in the /cs105/starters directory. Start by copying the file to a protected directory and unpacking it with the command

tar xvf dmlab.tar

or by unpacking it directly from the starters directory on the VM with the command

tar xvf /cs105/starters/dmlab.tar

A number of files will appear. The only one you will modify is mm.c. The mdriver.c program is a driver program that allows you to evaluate the performance of your allocator; this is the file you will run.

Near the top of the file mm.c is a C structure team into which you should insert the requested identifying information about the team members. Do this right away so you don't forget. The test code won't work reliably until you do.

Next, use the command make to generate the driver code and run it with the command ./mdriver -V. (The -V flag displays helpful summary information.) This code evaluates the dynamic memory allocator in terms of both utilization and throughput. Make a note of the total utilization score (in percent), the total throughput score (Kops/sec, labeled Kops), and the overall performance index (out of 100). As you complete this assignment, you will be making changes to the dynamic memory allocator to improve these metrics.

When you have completed this homework, you will turn in two files: mm.c and feedback.txt. Submit it on Gradescope in the usual way. Only one member of the team should submit the files, but be sure to tag your partner as part of your group. You may, of course, submit several times—just be sure that all the submissions are made by the same team member and all submissions include both files.

#### The Dynamic Storage Allocator

The starter code consists of three key functions, which are declared in mm.h and implemented in mm.c:

```
int mm_init(void);
void* mm_malloc(size_t size);
void mm_free(void* ptr);
```

along with a bunch of helper functions which are declared in mm.c but will get inlined by the compiler. The mm.c file we have given you implements most of a simple but functionally correct malloc package (it's missing a few helper functions). Using it as a starting point, you will implement the missing helper functions and then modify some exiting functions to optimize the performance a put. Your functions must obey the following conditions.

• mm\_init: Before calling mm\_malloc or mm\_free, the driver program calls mm\_init to allocate and

initialize the initial heap area. The return value of  $mm_{init} is -1$  if there was a problem in performing the initialization, and 0 otherwise. You do not need to change this function.

- mm\_malloc: The mm\_malloc routine returns a pointer to an allocated block payload of at least size bytes. The starter code uses an implicit-list approach with a first-fit strategy for finding an available block. If necessary, mm\_malloc will extend the heap using the function void\* mem\_sbrk(int incr) which is implemented in the memlib.c package and simulates the system call sbrk().
- Like the version of malloc supplied in the standard C library, this implementation of malloc always returns payload pointers that are aligned to 8 bytes, and each block has an 8 byte header and an 8 byte footer.
- mm\_free: The mm\_free routine frees the block pointed to by ptr. It returns nothing. This routine is only guaranteed to work when the passed pointer (ptr) was returned by an earlier call to mm\_malloc and has not yet been freed. The starter code uses an implicit-list approach with no coalescing.

### **The Testing Suite**

The driver program mdriver.c tests your mm.c package for correctness, space utilization, and throughput. The driver program is controlled by a set of *trace files* that are included in the tar file. Each trace file contains a sequence of allocate and free directions that instruct the driver to call your mm\_malloc and mm\_free routines in some sequence. The driver and the trace files are the same ones we will use when we grade your submitted mm.c file.

The driver mdriver.c accepts the following command line arguments:

- -t <tracedir>: Look for the default trace files in directory tracedir instead of the default directory defined in config.h.
- -f <tracefile>: Use one particular tracefile for testing instead of the default set of tracefiles.
- -h: Print a summary of the command line arguments.
- -1: Run and measure the libc version of malloc in addition to your code.
- -v: Verbose output. Print a performance breakdown for each tracefile in a compact table.
- -V: More verbose output. Prints additional diagnostic information as each trace file is processed. Useful during debugging for determining which trace file is causing your malloc package to fail.

The driver program computes two metrics to evaluate the dynamic memory functions.

- Space utilization, U, is the peak ratio between the aggregate amount of memory used by the driver (i.e., allocated via mm\_malloc or mm\_realloc but not yet freed via mm\_free) and the size of the heap used by your allocator. The optimal ratio equals to 1. You should find good policies to minimize fragmentation in order to make this ratio as close as possible to the optimal.
- *Throughput*, *T*, is the average number of operations completed per second.

The driver program summarizes the performance of your allocator by computing a *performance index*, P, which is a weighted sum of the space utilization and throughput

$$P = wU + (1 - w) \min\left(1, \frac{T}{T_{\text{libc}}}\right),$$

where w is a weighting factor of 0.6 and  $T_{\text{libc}}$  is 600K operations per second, an estimate of the performance of the native libc routines.

Both memory and CPU cycles are expensive system resources. The test framework generates an overall performance score out of 100 based on a balanced between memory utilization and throughput.

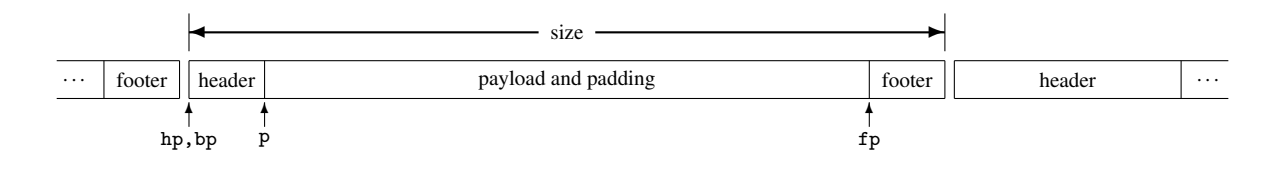

Figure 1: Schematic of a block in the heap.

# **Your Tasks**

To complete this assignment, you need to complete three tasks.

1. **Complete the missing helper functions:** The starter code is almost a functional implementation of the malloc package. Unfortunately, it defines five helper functions that are not yet implemented: block\_pointer, footer\_pointer, is\_allocated, block\_size, and mark\_block. Your first task is to implement these missing functions. The functionality of each are defined as follows:

| block_pointer  | Given a pointer to a payload (p in Figure 1), returns a pointer to the start of the |
|----------------|-------------------------------------------------------------------------------------|
|                | block bp of type char*.                                                             |
| footer_pointer | Given a pointer to a block (bp in Figure 1), returns a pointer to the footer of     |
|                | the block fp of type size_t*.                                                       |
| is_allocated   | Given a pointer to a block (bp in Figure 1), returns 1 if that block is currently   |
|                | allocated and 0 if that block is free.                                              |
| block_size     | Given a pointer to a block (bp in Figure 1), returns the total size of that block   |
|                | (including header, payload, and footer, as shown in the figure).                    |
| mark_block     | Given a pointer to a block (bp in Figure 1), a size, and an allocation status, sets |
|                | the header and the footer of that block to reflect that size and allocation status. |

Once you've implemented these functions, run the driver code and make a note of the utilization and throughput (and overall performance index). If you aren't sure whether your functions are working correctly, you can use the helper function mm\_check to check that your heap is in a valid state after each malloc and free and/or add the debugger flag (-g) to the Makefile and run your code in gdb. But make sure you take out the debugger flag (if you are using it), remove any calls to mm\_check, and re-compile your code before evaluating the performance!

- 2. **Coalescing:** Modify the mm\_free function to implement coalescing. After this is done, re-run the driver code and make a note of how the utilization and throughput (and overall performance index) have changed. Make sure you take out the debugger flag (if you are using it) and re-compile your code before evaluating the performance!
- 3. Next Fit: Implement the function next\_fit to select the next available block that fits the desired size payload and modify the mm\_alloc function to call this function instead of the first\_fit function. After this is done, re-run the driver code and make a note of how the utilization and throughput (and overall performance index) have changed. Make sure you take out the debugger flag (if you are using it) and re-compile your code before evaluating the performance!

Hint: You will need to modify your coalescing code when you implement next fit. Why?

# **Coding Rules**

Your code must obey the following rules.

- You must not change any of the interfaces in mm.c.
- You may not invoke any memory-management related library calls or system calls. This excludes the use of malloc, calloc, free, realloc, sbrk, brk, or any variants of these calls in your code.
- You are not allowed to define any global or static compound data structures such as arrays, structs, trees, or lists in your mm.c program. However, you *may* use the existing global scalar values declared in mm.c (top, bottom, and search).
- For consistency with the libc malloc package, which returns blocks aligned on 8-byte boundaries, your allocator must always return pointers that are aligned to 8-byte boundaries. The driver will enforce this requirement for you.

# **Hints and Suggestions**

#### **Some General points**

- Use the mdriver -f option. During initial development, using tiny trace files will simplify debugging and testing. We have included two such trace files, short1-bal.rep and short2-bal.rep, that you can use for initial debugging.
- Use the mdriver -v and -V options. The -v option will give you a detailed summary for each trace file. The -V will also indicate when each trace file is read, which will help you isolate errors.
- *Compile with gcc -g and use a debugger.* A debugger will help you isolate and identify out of bounds memory references.
- Understand every line of the starter code. I've tried to comment it thoroughly, but I strongly recommend you make sure you understand it before you start making changes.

#### **Heap Consistency Checker**

Dynamic memory allocators are notoriously tricky beasts to program correctly and efficiently. They are difficult to program correctly because they involve a lot of untyped pointer manipulation. I've provided a basic heap checker called mm\_check that checks that the header and footer match for each block, that there are not adjacent free blocks, and that the end of the heap corresponds to the end of the last block. You are welcome to make changes to this function if you think of other checks that might be useful.

This consistency checker is for your own debugging during development. When you submit mm.c, make sure to remove any calls to mm\_check as they will slow down your throughput.

## Improving the allocator

Although both of your tasks should improve the performance of the dynamic memory allocator, there is still a lot of room for improvement. At the end of the lecture videos, I discussed a variety of design choices that need to be made when you implement a dynamic memory allocator. These will all affect utilization and throughput in different ways. Collectively, a well-optimized allocator can have significantly better performance than the one implemented in this homework. (For reference, I can achieve a performance index of 95/100.) If you have time and would like a challenge, you could think about how to further improve your allocator and/or try implementing some of those improvements.

Note: This is not required, and it will not affect your grade. But I am happy to discuss your ideas.

## Feedback

Please remember to upload to submit.cs a file called feedback.txt that answers the following questions:

- 1. How long did each of you spend on this assignment?
- 2. Any comments on this assignment?

As always, how you answer these questions will not affect your grade, but whether you answer them will.

### **Submission**

Submit your mm.c and feedback.txt files as one submission on Gradescope. And remember to tag your partner as a collaborator!